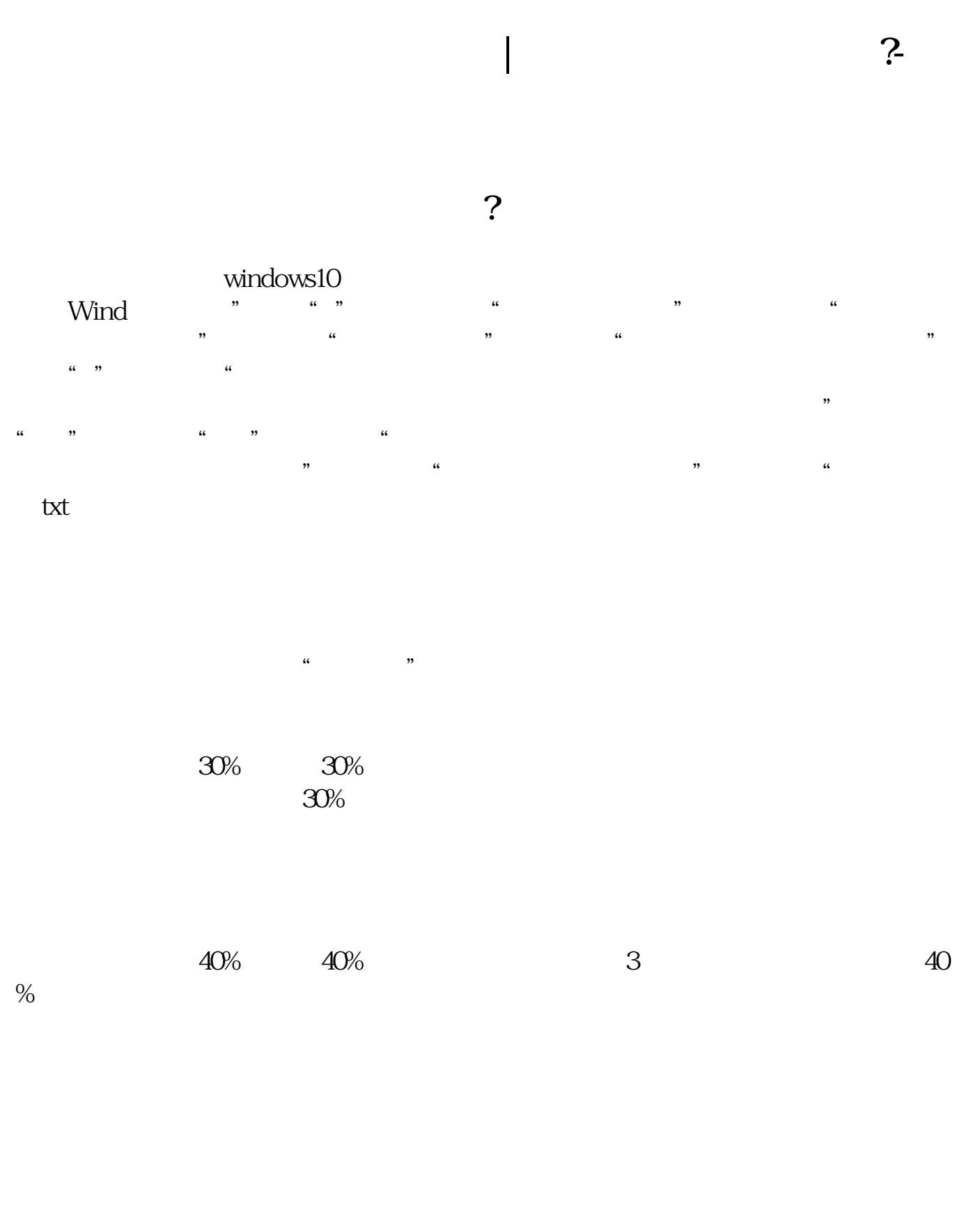

摘要打开Wind后,点击"股票""自选股监控",然后会打开"我的自选股"窗  $\frac{1}{2}$ ,  $\frac{1}{2}$ ,  $\frac{1}{2}$  and  $\frac{1}{2}$  and  $\frac{1}{2}$  a

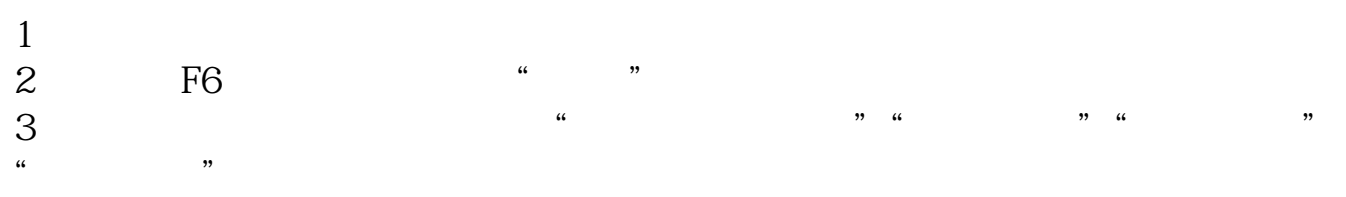

 $\infty$ 

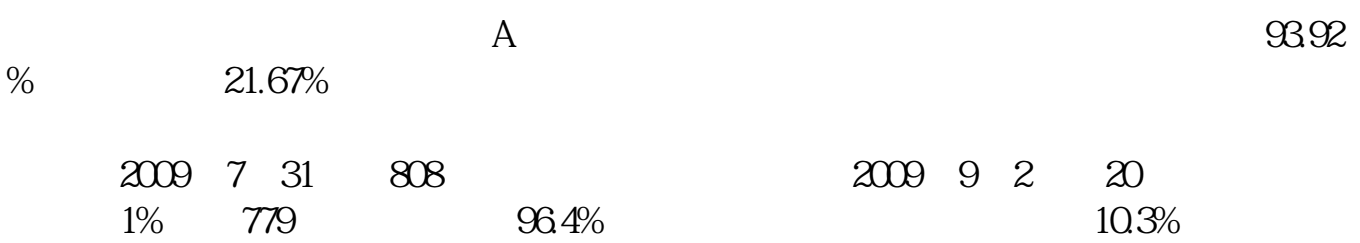

**五、股票怎么查看板块分类?**

 $1$ 

 $10.3804$ 

 $2<sub>l</sub>$ 

 $1$ 

 $8\%$ ~14%

这个期限最长不能超过180天。

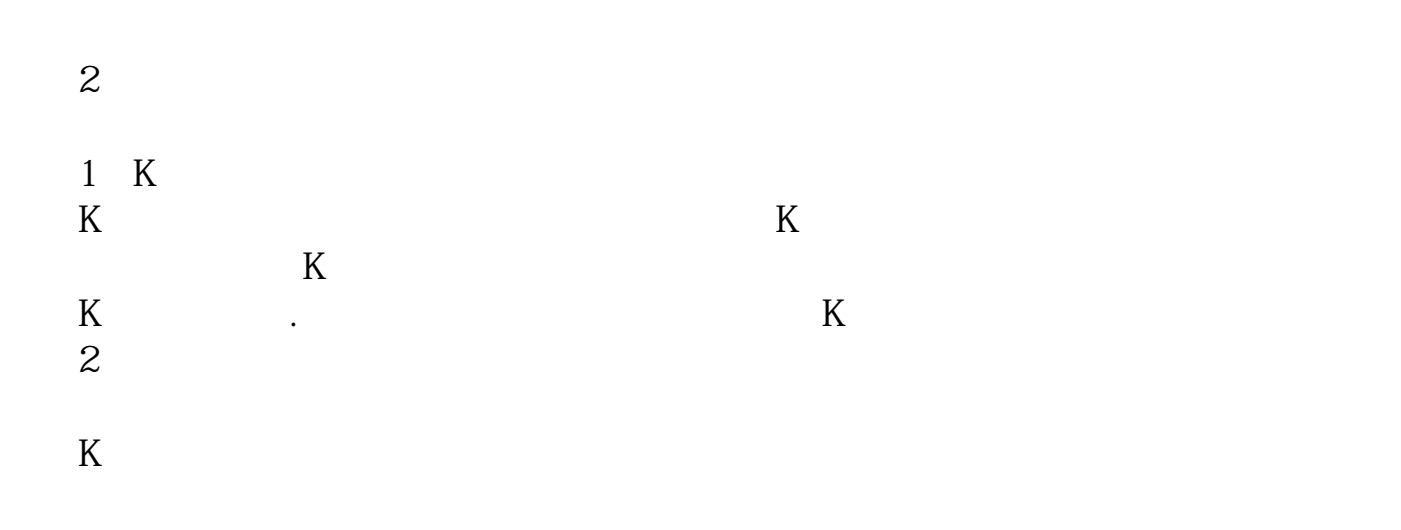

 $(gpyw^*)$ 

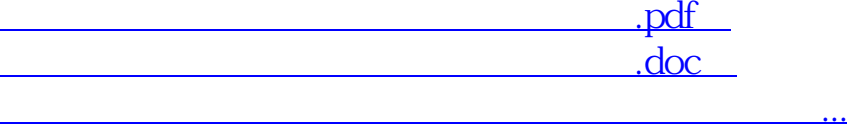

http://www.83717878.com/article/33418207.html